## **Anschlussplan: Display für SolarEdge-Wechselrichter via RS-485 (direkt)**

Die Anschlusskabel für die Großanzeige sind werkseitig bereits montiert und mit ca. 3 m Länge aus dem Gehäuse herausgeführt. Die 230V-Netzleitung ist mit Schuko-Stecker ausgeführt.

Über eine Datenleitung (z.B. JY-(St)-Y 4 x 0.6 mm² geschirmt) wird das Display direkt über RS-485 an die Wechselrichter angeschlossen.

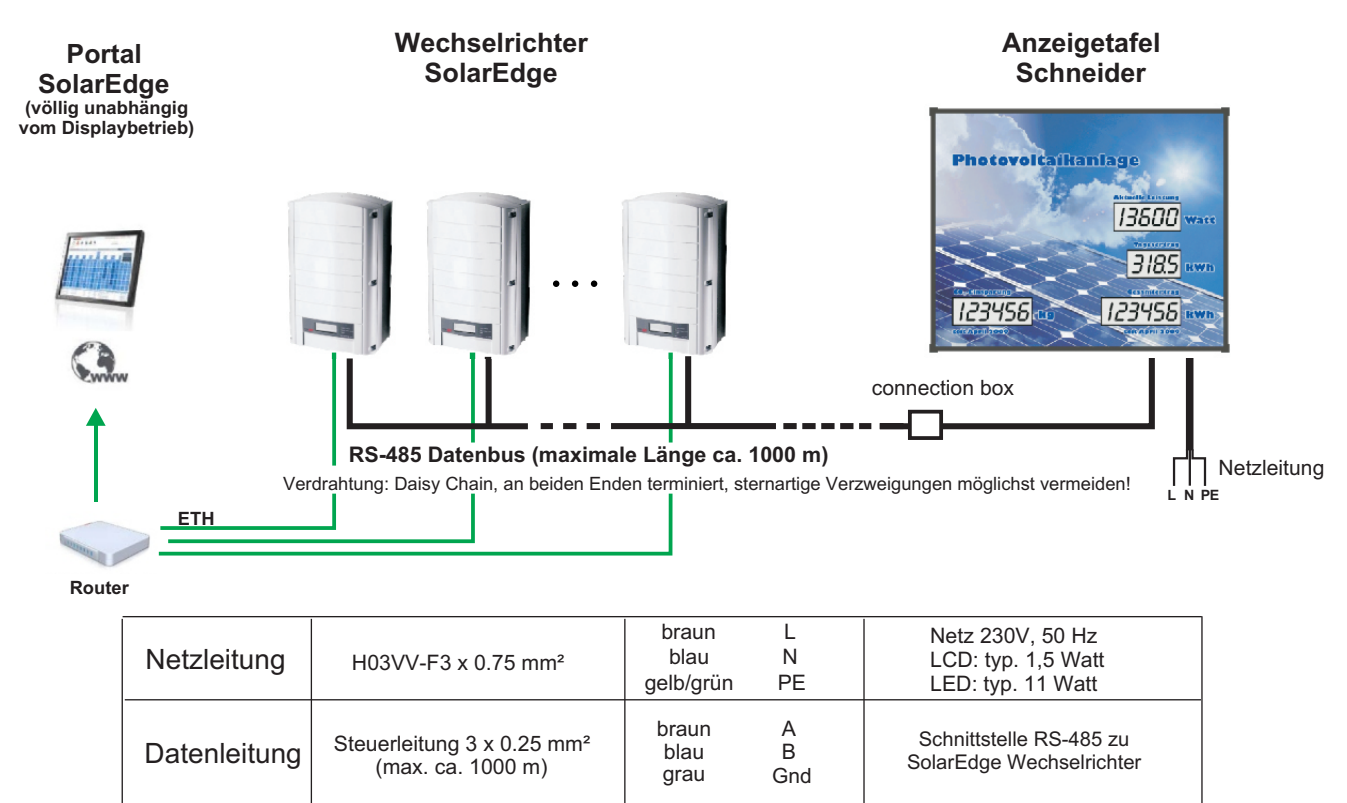

## **Konzept der Datenermittlung:**

Die SolarEdge Wechselrichter werden vom Display auf deren Modbus-RTU-Schnittstelle (RS-485) abgefragt. Alle im Protokoll der Wechselrichter verfügbaren Daten (z.B. "Aktuelle Leistung" und "Gesamtertrag") können auf der Großanzeige 1:1 dargestellt werden.

Zusätzliche Daten, wie z.B. der "CO<sub>2</sub>-Äquivalentwert" oder der "Tagesertrag" können innerhalb des Displays berechnet werden.

Hotplugging: Nachdem alle WR hochgefahren und über eine geeignete Geräte-Id mit dem Display verbunden sind, sollte das Display per Power-On noch einmal neu gestartet werden, damit das Display alle WR korrekt erfasst.

## **Hinweise:**

Montage der Anzeigetafel nur durch ausgebildetes Fachpersonal. Die einschlägigen Vorschriften zur elektrischen Sicherheit sind zu beachten.

Vor Öffnen des Gerätes unbedingt spannungsfrei schalten.

## **Anschluss und Aktivierung.**

Das Display nutzt die Modbus-RTU-Schnittstelle der SolarEdge Wechselrichter und wird per RS-485 direkt mit allen Wechselrichtern verbunden. Bitte den RS-485 Datenbus am letzten Wechselrichter terminieren: Dip-Schalter (sw7) auf derKommunikationsplatine des Wechselrichters - vgl. SolarEdge Installationshandbuch.

Das Display ist bereits standardmäßig terminiert (roter Jumper auf der Steuerkarte im Display-Innern).

Jeder Wechselrichter erhält seine eigene Geräte-Id (Modbus-Adresse), das Display fragt die Adressen 1 bis 10 nacheinander ab. Bitte an allen Wechselrichtern die Parameter der RS-485-Schnittstelle passend für die Abfrage durch das Display einstellen:

Menüpunkt: **<Kommunikation>** / **<RS-485 - 1 Konf>**

bitte die folgenden Parameter einstellen:

**<Gerätetyp>** : Non - SolarEdge Datalogger

**<Protokoll>** : SunSpec

**<Geräte-Id>** : 1 .. 10

**<Baud Rate>** : 9600baud